# **Architect Pages**

Relates To **THEME PRESS**

### Architect Pages

#### Prompt

Underlying 'control' pages, which help shape, configure, and contribute content.

## **Definition**

An architect page is the location of one of the five primary types of site structures listed below — both where the structure resides and where it is managed. When you create a menu, for example, you [create a menu architect page](https://www.brikit.com/display/manual/Creating+a+Menu+Architect+Page).

Each architect page adds structure and content to **page display** across a site. Architect pages can be set to be used across the entire site (a site default), at just the space level, and in some cases, at the individual page level ([page design architect pages\)](https://www.brikit.com/display/glossary/Layout). All architect pages reside in the [Theme Press Default](https://www.brikit.com/display/glossary/Theme+Press+Default+Space)  [Space](https://www.brikit.com/display/glossary/Theme+Press+Default+Space).

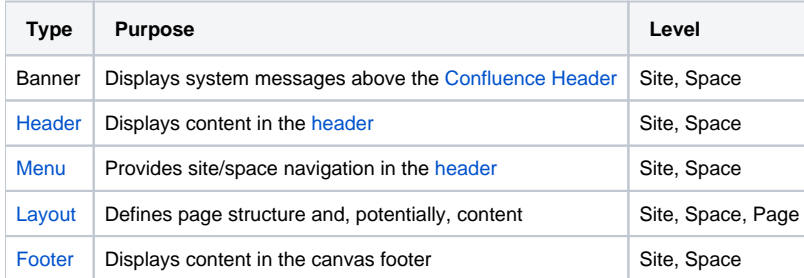

#### Info Related

- [Creating a Menu Architect Page](https://www.brikit.com/display/manual/Creating+a+Menu+Architect+Page)
- [Setting an Architect Page as the Site Default](https://www.brikit.com/display/manual/Setting+an+Architect+Page+as+the+Site+Default)